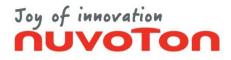

# **EX Commander**

#### **Quick Start Guide**

Copyright 2022 Nuvoton Technology Corporation Japan

2022.9.30

1

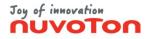

#### **Table of Contents**

- <u>About This Manual</u>
- <u>Startup</u>
- <u>Setup</u>
- Programming
- Save Settings
- Load Settings
- <u>Check Version</u>
- <u>Help</u>
- Standalone Settings
- <u>Nu-EX2 Standalone Operation</u>
- <u>Nu-EX2 Standalone Operation (Auto start mode)</u>
- <u>Nu-SP Standalone Operation</u>
- <u>Nu-EX2 Remote Control</u>
- Gang Programmer Mode
- <u>Support</u>

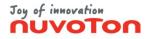

#### **About this Manual**

This manual provide a simple explanation about usage of the EX Commander.

\* Please refer to the "EX Commander User manual" for more information.
\* GUI screen has some differences depending on the version of the EX Commander.

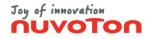

#### **Startup**

\* For detail about the startup options, refer to the User manual "3.5 Startup Options".

(1) Double-click the EX Commander icon.

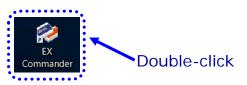

(2) When the EX Commander startup normally, the following window will be displayed.

| 🤣 EX Commander - 101AF42D                                  | - 🗆 ×                |
|------------------------------------------------------------|----------------------|
| <u>File Control Settings Show H</u> elp                    |                      |
| Basic setting Area setting Show memory                     |                      |
| Microcomputer product type                                 | Main area            |
| 101AF42D 💌                                                 |                      |
| Programming tool                                           |                      |
| Nu-EX 💌                                                    |                      |
| 🗆 🖂 Main program file                                      |                      |
|                                                            |                      |
| 🗖 🗖 Boot program file ———————————————————————————————————— |                      |
|                                                            |                      |
| Keycode file                                               |                      |
|                                                            | - De att anna        |
| 1                                                          | Boot area            |
| Control option setting                                     |                      |
| Ready                                                      |                      |
| Programming count                                          |                      |
| Total: 0 Pass: 0 Fail: 0                                   |                      |
| Execute                                                    | <u>A</u> bort        |
| Checksum : Process                                         | ing time : 000.00[s] |

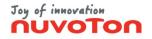

#### Setup (1/4)

(1) Select the Microcomputer product type from the drop-down list.(If it is hard to find, click the <...> button for search)

| Control Settings Show Help                                                       |                                                                                                    |
|----------------------------------------------------------------------------------|----------------------------------------------------------------------------------------------------|
| c setting   Area setting   Show memory  <br>licrocomputer product type Main area |                                                                                                    |
| 01AF42D  01EF60D 01EF60D  01EF63G                                                | EX Commander - 101EF63G       File     Control     Settings     Show     Help       Basic setting     Area setting     Show memory |
| 01EF63G(Boot)<br>01EF63GUB<br>01EF63GUB(Boot)<br>01EF65D                         | Microcomputer product type Main area                                                                                               |
| 01EF69D                                                                          | Programming tool                                                                                                    |
| 01EF69D(Boot)                                                                    | Nu-EX                                                                                                    |
|                                                                                  |                                                                                                    |
| eycode file                                                                      | Main program file                                                                                                    |
| eycode file Boot area                                                            | Main program file                                                                                                    |
|                                                                                  | Boot program file                                                                                                    |
| Control option setting                                                           |                                                                                                    |
| Boot area                                                                        | Boot program file                                                                                                    |
| Control option setting eady                                                      | Boot program file                                                                                                    |
| Control option setting                                                           | Boot program file                                                                                                    |
| eady       Programming count       Total : 0         Pass : 0       Fail : 0     | Boot program file                                                                                                    |
| Control option setting  eady  Programming count                                  | Boot program file                                                                                                    |

Copyright 2022 Nuvoton Technology Corporation Japan

Processing time : 000.00[s]

Checksum :

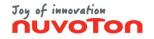

#### Setup (2/4)

(2) Select the Programming tool from the drop-down list.The programming tool that support the selected Microcomputer product type will be listed.

| <ul> <li>EX Commander - 101EF63G</li> <li>File Control Settings Show Help</li> </ul> | - 🗆 X                       | Select the Programming tool                                  |           |
|--------------------------------------------------------------------------------------|-----------------------------|--------------------------------------------------------------|-----------|
| Basic setting Area setting Show memory                                               |                             |                                                              |           |
| Microcomputer product type                                                           | Main area                   |                                                              |           |
| 101EF63G                                                                             |                             | 之 EX Commander - 101EF63G                                    | - 🗆 🗙     |
| Programming tool                                                                     |                             | <u>File</u> <u>Control</u> <u>Settings</u> Show <u>H</u> elp |           |
| Nu LA                                                                                |                             | Basic setting Area setting Show memory                       |           |
| Nu-EX                                                                                |                             | Microcomputer product type                                   | Main area |
| Other tool(A)                                                                        |                             | 101EF63G                                                     |           |
|                                                                                      |                             | Programming tool                                             |           |
|                                                                                      |                             | Nu-EX                                                        |           |
|                                                                                      |                             |                                                              |           |
| Keycode file                                                                         |                             | Main program file                                            |           |
|                                                                                      | Boot area                   |                                                              |           |
| Control option setting                                                               |                             | Boot program file                                            | ]         |
|                                                                                      |                             |                                                              |           |
| Ready                                                                                |                             | Keycode file                                                 |           |
|                                                                                      |                             |                                                              | Boot area |
|                                                                                      |                             | Control option setting                                       |           |
| Programming count                                                                    |                             |                                                              |           |
| Total: 0 Pass: 0 Fai                                                                 | ii : 0                      | Peady                                                        |           |
|                                                                                      | 1                           | Ready                                                        |           |
| Execute                                                                              | <u>A</u> bort               |                                                              |           |
| Checksum : P                                                                         | Processing time : 000.00[s] | Programming count                                            |           |
| FIGURE F                                                                             | rocessing enne : 000.00[3]  | Total: 0 Pass: 0 Fail:                                       | 0         |
|                                                                                      |                             |                                                              |           |
|                                                                                      |                             | Execute                                                      | Abort     |

Processing time : 000.00[s]

Checksum :

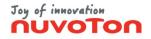

#### Setup (3/4)

#### (3) Select the program file.

(The program file can be loaded by drag-and-drop)

| 綍 EX Commander - 101EF63G                  | - 🗆 🗙                      | Click the <> button, and select the progr                    | am file   |
|--------------------------------------------|----------------------------|--------------------------------------------------------------|-----------|
| <u>File Control Settings Show H</u> elp    |                            |                                                              |           |
| Basic setting   Area setting   Show memory |                            |                                                              |           |
| Microcomputer product type                 | Main area                  |                                                              |           |
| 101EF63G                                   |                            | 💋 EX Commander - 101EF63G                                    | - 🗆 X     |
| Programming tool                           |                            | <u>File</u> <u>Control</u> <u>Settings</u> Show <u>H</u> elp |           |
| Nu-EX 💌                                    |                            | Basic setting Area setting Show memory                       |           |
| - I Main program file                      |                            | Microcomputer product type                                   | Main area |
|                                            |                            | 101EF63G 🗸                                                   |           |
| □ □ □ Boot program file                    |                            | Programming tool                                             |           |
|                                            |                            | Nu-EX 💌                                                      |           |
| Keycode file                               |                            | r ☑ Main program file                                        |           |
|                                            | Boot area                  | C:\Sample\Main.hex                                           |           |
| Control option setting                     | boot area                  | n 🗖 Boot program file —                                      |           |
| Control option setting                     |                            |                                                              |           |
| Beat                                       |                            | Keycode file                                                 |           |
| Ready                                      |                            |                                                              |           |
|                                            |                            |                                                              | Boot area |
| Programming count                          |                            | Control option setting                                       |           |
| Total : 0 Pass : 0 Fail                    | : 0                        |                                                              |           |
|                                            |                            | Ready                                                        |           |
| Execute                                    | Abort                      |                                                              |           |
| Checksum : Pro                             | cessing time : 000.00[s]   | Programming count                                            |           |
| FIGURAUTT FIU                              | cooling cirrle : 000,00[3] | Total: 0 Pass: 0 Fail: 0                                     |           |
|                                            |                            |                                                              |           |
|                                            |                            | Execute                                                      | Abort     |

Copyright 2022 Nuvoton Technology Corporation Japan

Processing time : 000.00[s]

Checksum: 0x00FEC758

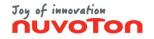

#### Setup (4/4)

- \* For detail about the control options, refer to "Control Option Settings" on the User manual "3.1.1.3 Settings".
  - (4) If necessary, select the menu [Settings] [Control option setting...] and set the control options.

| Control option setting                                                                                                    | ×                    |
|----------------------------------------------------------------------------------------------------|----------------------|
| Program file option                                                                                                    |                      |
|                                                                                                    | 0x FF 💌              |
| Address offset (-)0x7FFFFFFF - (+)0x7FFFFFFF C -                                                                                                    | 0x 0000000           |
| Target communication setting                                                                                                    |                      |
| Communication frequency                                                                                                    | 5.000 MHz 🔻          |
| Communication time-out period [1000 - 30000](ms)                                                                                                    | 1000                 |
| Security setting  Set the keycode of dedicated area storage method w Verify mode  Checksum Checksum Ch | with programming     |
| Execution button setting                                                                                                    | Event notification — |
| ✓ Load program file ✓ Erase                                                                                                    | Buzzer setting       |
| Program 🔽 Verify                                                                                                    |                      |
| Enable external execute button                                                                                                    |                      |
| Target board setting                                                                                                    |                      |
| Supply power to the target board C +3.3                                                                                                    | SUDDIV TEST          |
| Wait time after power supply [1 - 30000](ms                                                                                                    | ) 100                |
| □ Keep reset except programmer controls                                                                                                    |                      |
| Cancel                                                                                                    |                      |

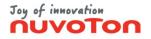

## Programming (1/3)

(1) Click the <Execute >button. Then the EX Commander will start the programming.

|                                                   | Click the <execute> button</execute>                                 |   |
|---------------------------------------------------|----------------------------------------------------------------------|---|
| Basic setting Area setting Show memory            |                                                                      |   |
| Microcomputer product type Main area              |                                                                      |   |
| Programming tool                                  | EX Commander - 101EF63G —            Eile Control Settings Show Help | × |
| Main program file                                 | Basic setting Area setting Show memory                               |   |
| C:\Sample\Main.hex                                | Main area                                                            |   |
| Boot program file                                 | 101EF63G 🔽                                                           | ٦ |
|                                                   | Programming tool                                                     |   |
| Keycode file                                      | Nu-EX                                                                |   |
| Boot area                                         | Main program file                                                    |   |
| Control option setting                            | C:\Sample\Main.hex                                                   |   |
|                                                   | 🗖 🗖 Boot program file                                                |   |
| Ready                                             |                                                                      |   |
|                                                   | Keycode file                                                         |   |
| Programming count                                 | Boot area                                                            |   |
| Total: 0 Pass: 0 Fail: 0                          | Control option setting                                               |   |
| Execute Abort                                     | Connecting                                                           |   |
| Checksum : 0x00FEC758 Processing time : 000.00[s] |                                                                      | _ |
|                                                   | Programming count<br>Total : 0 Pass : 0 Fail : 0                     |   |

Checksum: 0x00FEC758

Abort
Processing time : 000.53[s]

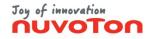

#### Programming (2/3)

(2) During programming, status is displayed in the Status Area ("Programming", etc.).

| EX Commander - 101EF63G                                                                                  | - 🗆 X     |                                    |          |                           |
|----------------------------------------------------------------------------------------------------|-----------|------------------------------------|----------|---------------------------|
| ile <u>C</u> ontrol <u>S</u> ettings Sh <u>ow</u> <u>H</u> elp<br>Basic setting Area setting Show memory |           |                                    |          |                           |
| Microcomputer product type                                                                               | Main area |                                    |          |                           |
| 101EF63G                                                                                                 |           |                                    |          |                           |
| Programming tool                                                                                         |           |                                    |          |                           |
| Nu-EX                                                                                                    |           |                                    |          | A A A                     |
| 🖂 Main program file                                                                                      |           | Programmin                         | ig       |                           |
| C:\Sample\Main.hex                                                                                       |           |                                    |          |                           |
| Boot program file                                                                                        |           | - Programming count                |          |                           |
|                                                                                                    |           | Total : 0                          | Pass : 0 | Fail : 0                  |
| Keycode file                                                                                             |           |                                    |          |                           |
| l                                                                                                    | Boot area |                                    | Execute  | Abort                     |
| Control option setting                                                                                   |           |                                    |          |                           |
| •                                                                                                    | ••••      | Checksum : 0x00FEC758              | 3        | Processing time : 015.14  |
| Connecting Programming count                                                                             |           | Checksum : 0x00FEC758              |          | Processing time : 015.14  |
| Connecting                                                                                               | :0        | Checksum : 0x00FEC758              |          | Processing time : 015.14  |
| Connecting Programming count                                                                             | : 0<br>   | Checksum : 0x00FEC758              |          | Processing time : 015.14[ |
| Connecting  Programming count Total : 0 Pass : 0 Fail Execute                                            |           |                                    |          | Processing time : 015.14  |
| Programming count<br>Total : 0 Pass : 0 Fail<br>Execute                                                  | Abort     |                                    | necksum) | Processing time : 015.14  |
| Connecting  Programming count Total : 0 Pass : 0 Fail Execute                                            | Abort     | Verifying (Cr                      | necksum) | Processing time : 015.14  |
| Connecting  Programming count Total : 0 Pass : 0 Fail Execute                                            | Abort     | Verifying (Ct<br>Programming count | necksum) | Fail : 0                  |

Copyright 2022 Nuvoton Technology Corporation Japan

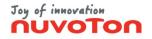

#### Programming (3/3)

(3) When the programming is finished, the result will be displayed on the Status Area.

| Basic setting Area setting                                       | ow <u>H</u> elp<br>g Show memory |          |                              |
|------------------------------------------------------------------|----------------------------------|----------|------------------------------|
| <ul> <li>Microcomputer product t</li> </ul>                      |                                  |          | Main area                    |
| 101EF63G                                                         |                                  | •        |                              |
| Programming tool                                                 |                                  |          |                              |
| 🧼 Nu-EX                                                          |                                  | •        |                              |
| - 🖂 Main program file                                            |                                  |          |                              |
| C:\Sample\Main.hex                                               |                                  |          |                              |
| – 🗖 Boot program file –––                                        |                                  |          |                              |
|                                                                  |                                  |          |                              |
| Keycode file                                                     |                                  |          |                              |
|                                                                  |                                  |          | Boot area                    |
| Control option setting                                           | 1                                |          |                              |
| Control option setting Programming : Programming count Total : 1 | l                                | Fail : 0 |                              |
| Programming a                                                    | success                          |          | Abort                        |
| Programming a                                                    | success                          | e        | Abort<br>ng time : 023.10[s] |

| EX Commander - 101EF63G                                        | -          | -             | ×     |
|----------------------------------------------------------------|------------|---------------|-------|
| le <u>C</u> ontrol <u>S</u> ettings Sh <u>o</u> w <u>H</u> elp |            |               | 67.67 |
| Basic setting Area setting Show memory                         |            |               |       |
| Microcomputer product type                                     | _          | Main area     |       |
| 101EF63G •                                                     |            |               |       |
| Programming tool                                               |            |               |       |
| Nu-EX -                                                        |            |               |       |
| 🖂 Main program file                                            |            |               |       |
| C:\Sample\Main.hex                                             |            |               |       |
| Boot program file                                              |            |               | _     |
| <u></u>                                                        |            |               |       |
| Keycode file                                                   |            |               |       |
| <u> </u>                                                       | <u> </u>   | Boot area     |       |
| Reset detection error                                          |            |               |       |
| Programming count                                              |            |               |       |
| Total : 1 Piss : 1 Fail                                        | :1         |               |       |
| Execute                                                        |            | <u>A</u> bort |       |
|                                                                | cessing ti | me: 011.9     | 5[s]  |
| Checksum : 0x00FEC758 Pro                                      | county ca  |               |       |
| hecksum : 0x00FEC758 Pro                                       |            |               |       |

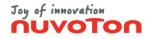

#### **Save Settings**

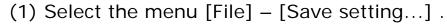

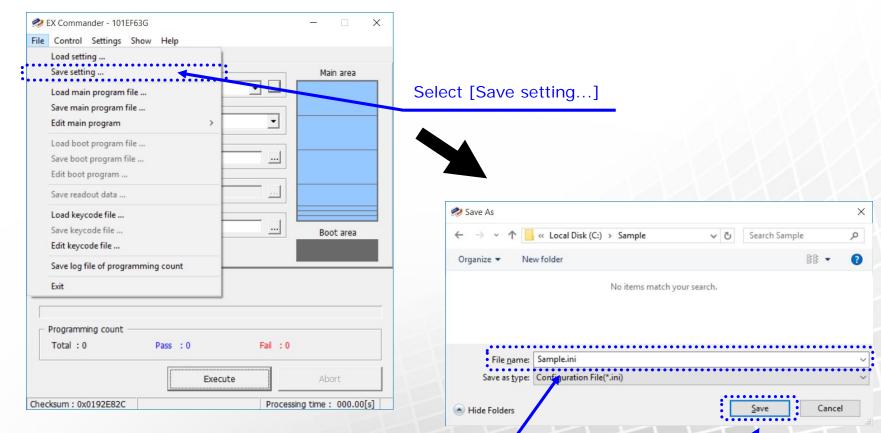

Input file name, and click the <Save> button

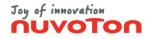

#### **Load Settings**

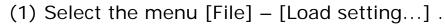

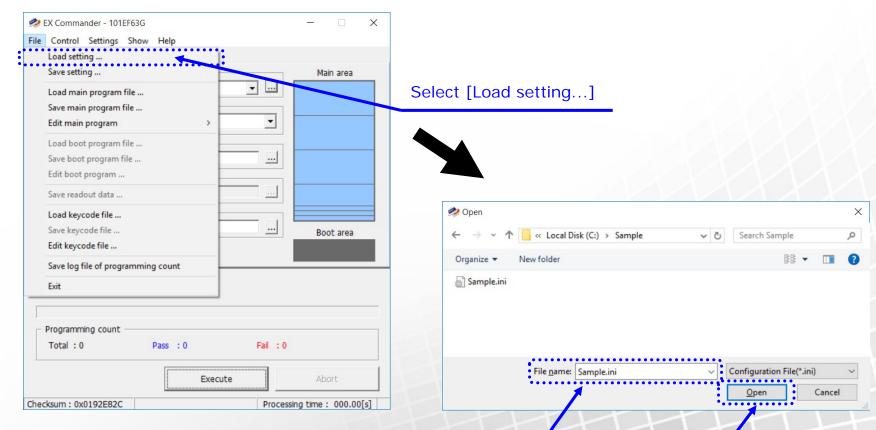

Select the Configuration file, and click the <Open> button

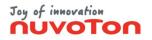

#### **Check Version**

(1) Select the menu [Help] – [EX Commander version ...].

| Version information                                                                                                    | × EX Commander version |
|----------------------------------------------------------------------------------------------------|------------------------|
| (C) Nuvoton Technology Corporation Japan 2020<br>Product name : EX Commander<br>Version : MainGui 2.0.0<br>CrtCDI 2.0.0                         |                        |
| FileDII         2.0.0           FcnvDII***         2.0.0 / 2.0.0           hif***         2.0.0 / 2.0.0 / 2.0.0 / 2.0.0 / 2.0.0 / 2.0.0 / 2.0.0 |                        |
| Technical information                                                                                                    |                        |
| https://www.nuvoton.com/                                                                                                    |                        |
| Contact us                                                                                                    |                        |
| https://www.nuvoton.co.jp/en/contact/                                                                                                    |                        |
| ОК                                                                                                    |                        |

(2) Select the menu [Help] – [Programming tool version ...].

| Version information                                                                                                    | × Program | ming tool version         |                          |
|----------------------------------------------------------------------------------------------------|-----------|---------------------------|--------------------------|
| (C) Nuvoton Technology Corporation Japan 2020<br>Product name : Nu-EX1(N) [131AN0002]<br>Version : Firmware 2.0.0<br>Flash Control 1.3:2 |           |                           |                          |
| Technical information <u>https://www.nuvoton.com/</u> Contact us                                                                         |           |                           |                          |
| https://www.nuvoton.co.jp/en/contact/                                                                                                    | 14        | Copyright 2022 Nuvoton Te | chnology Corporation Jap |

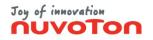

## Help

(1) Select the menu [Help] – [EX Commander manual ...].EX Commander User Manual (PDF format) opens.

| 之 EX Commander - 101EF63G      |                                       | - 🗆 X          |
|--------------------------------|---------------------------------------|----------------|
| File Control Settings Show     |                                       |                |
| Basic setting Area setting     |                                       |                |
| Microcomputer product type     | Ex commander version                  |                |
| Programming tool               | Programming tool version              |                |
| Nu-EX                          | Troubleshooting log acquisition start |                |
| Main program file              |                                       |                |
|                                |                                       |                |
| └ Boot program file            |                                       |                |
|                                |                                       |                |
| Keycode file                   |                                       |                |
| 1                              |                                       | Boot area      |
| Control option setting         |                                       |                |
| Poady                          |                                       |                |
| Ready                          |                                       |                |
|                                |                                       |                |
| Programming count<br>Total : 0 | Pass : 0 Fail : 0                     |                |
| 10001.0                        |                                       |                |
|                                | Execute                               | Abort          |
| Checksum :                     | Processing tir                        | me : 000.00[s] |
| un ununun fill s               | riscessing ci                         |                |

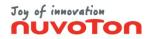

## Standalone Settings (1/4)

\* For detail about the standalone setting, refer to "Standalone Setting" on the User manual "3.1.1.3 Settings".

- (1) Refer to "Setup" described above on this manual, and prepare the programming.
- (2) Select the menu [Settings] [Standalone setting...].

Processing time : 000.00[s]

Checksum: 0x00FEC758

(3) Select the row of the registration number you want, Standalone setting Target for setup and click the <register> button. ¥ 191AM0001 -Setting list Select [Standalone setting...] × EX Commander - 101EF63G No. V Setting name Up File Control Settings Show Help Basic setting Control option setting ... Main area Microcom 101EF63G Gang programmer unit setting . Programmir Nu-EX • Register Main program file Select the registration number C:\Sample\Main.hex ... Standalone movement option Continue the Execute by pushing the <SET> button once Boot program file Auto start ning start condition Button of programming tool Keycode file ing time before control[1-30000](ms) 100 ... Boot area LCD display option Click the <Register> button Control option setting Display the checksum value after verify Display the processing time of Execute Ready ... Display when operating with power supply of target board Remote control option Disable • Remote mode Programming count Output the control state Total : 0 Pass : 0 Fail : 0 Disable <SEL> / <SET> button of the Nu-EX2 Execute Close

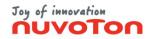

## Standalone Settings (2/4)

\* For detail about the standalone setting, refer to "Standalone Setting" on the User manual "3.1.1.3 Settings".
 (4) Click the <Yes> button on the registration confirmation message box.

| Register standalone setting | ×      | Register standalone setting                                                                   | ×                           |
|-----------------------------|--------|-----------------------------------------------------------------------------------------------|-----------------------------|
|                             | Yes No | The setting of No.1 has already registered.<br>Do you want to register current setting on No. | 1?<br>Yes No                |
| •                           |        | e <yes> button</yes>                                                                          | Click the <yes> butto</yes> |

(5) Input name and click the <OK> button.

Setting name is displayed in the stand-alone configuration dialog box. It is also displayed in the [Select Setting] menu in standalone operation of Nu-EX2.

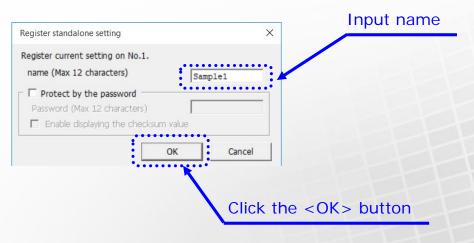

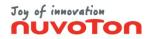

#### Standalone Settings (3/4)

- \* For detail about the standalone setting, refer to "Standalone Setting" on the User manual "3.1.1.3 Settings".
  - (6) Click the <OK> button in the following dialog box that is displayed after registration completed. Setting list on the standalone setting dialog box will be updated.

| Register standalone setting $\qquad	imes$                          |                    | Standalone setting                                          |
|--------------------------------------------------------------------|--------------------|-------------------------------------------------------------|
| Please wait                                                        | Registered setting | Target for setup       Serial No.       191AM0001           |
|                                                                    |                    | Setting list                                                |
|                                                                    |                    | · No. · · · · · · · · · · · · · · · · · · ·                 |
|                                                                    |                    | Up 1 Sample1                                                |
|                                                                    |                    | 3                                                           |
|                                                                    |                    | 4<br>▼  5                                                   |
|                                                                    |                    | 6                                                           |
|                                                                    |                    | 8                                                           |
| ( Commander                                                        | ×                  | Load Register Delete                                        |
| Standalone movement setting was registered with registratio Nu-EX. |                    | Standalone movement option                                  |
|                                                                    | ion No.1 of        | Continue the Execute by pushing the <set> button once</set> |
|                                                                    |                    | L Auto start mode option                                    |
|                                                                    |                    | Programming start condition Button of programming tool      |
|                                                                    | ОК                 | Waiting time before control[1-30000](ms) 100                |
|                                                                    |                    | LCD display option                                          |
|                                                                    |                    | Display the checksum value after verify                     |
|                                                                    |                    | Display the processing time of Execute                      |
| Click the <ok> button</ok>                                         |                    | Display when operating with power supply of target board    |
|                                                                    |                    | Remote control option                                       |
|                                                                    |                    | Remote mode Disable                                         |
|                                                                    |                    | Output the control state                                    |
|                                                                    |                    | Disable <sel> / <set> button of the Nu-EX2</set></sel>      |
|                                                                    |                    | Close                                                       |
|                                                                    |                    |                                                             |

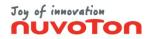

#### **Standalone Settings (4/4)**

\* For detail about the standalone setting, refer to "Standalone Setting" on the User manual "3.1.1.3 Settings".

(7) If you want to enable the Auto Start Mode, click the (AS) column. When Auto start mode is enabled, the programming tool will startup with selecting specified standalone setting, and it start programming by pushing the button once.

| Target for setup<br>Serial No. 191AM0001                                                                                                    | Click the (AS) column      | Target for setup<br>Serial No.                                                                                                    |
|----------------------------------------------------------------------------------------------------|----------------------------|----------------------------------------------------------------------------------------------------|
| Setting list         W         Setting name         ^           Up         1         Sample1         ^           2         3         _         _           4         5         5         _                                            |                            | Setting list           Image: Weight of the set of the set of |
| Coad     Register     Delete                                                                                                    | Auto start mode is enabled | Composition     Composition       Composition     Composition                                                                                                    |
| Continue the Execute by pushing the <set> button once     Auto start mode option     Programming start condition     Button of programming tool     Waiting time before control[1-30000](ms)     100</set>                            |                            | Continue the Execute by pushing the <set> button once Auto start mode option Programming start condition Button of programming tool Waiting time before control[1-30000](ms) 100</set>                                                                                                    |
| LCD display option         Image: Display the checksum value after verify         Image: Display the processing time of Execute         Image: Display when operating with power supply of target board         Remote control option |                            | LCD display option<br>Display the checksum value after verify<br>Display the processing time of Execute<br>Display when operating with power supply of target board<br>Remote control option                                                                                                    |
| Remote mode     Disable       Output the control state       Image: Disable <sel> / <set> button of the Nu-EX2</set></sel>                                                                                                    |                            | Remote mode     Disable       Output the control state       Disable <sel> / <set> button of the Nu-EX2</set></sel>                                                                                                    |

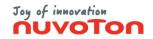

# Nu-EX2 Standalone Operation (1/3)

\* For detail about the standalone operation, refer to the User manual "3.6 Nu-EX2 Standalone Operation".
(1) Startup the Nu-EX2, and push the <SEL> or <SET> button.

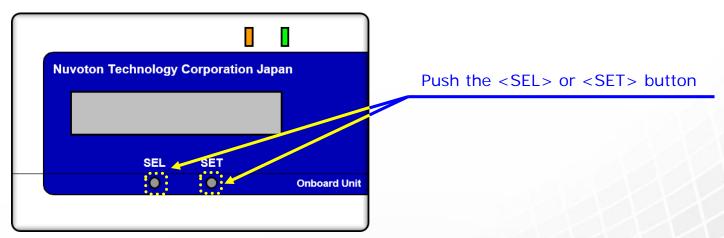

(2) Select "Yes" in the [Standalone mode] menu, and push the <SET> button.

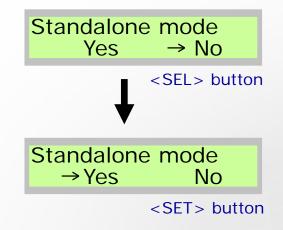

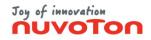

# Nu-EX2 Standalone Operation (2/3)

\* For detail about the standalone operation, refer to the User manual "3.6 Nu-EX2 Standalone Operation".

(3) Select standalone setting you want in the [Select setting] menu, and push the <SET> button.

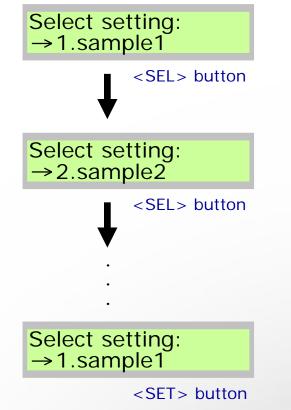

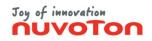

# Nu-EX2 Standalone Operation (3/3)

\* For detail about the standalone operation, refer to the User manual "3.6 Nu-EX2 Standalone Operation".

(4) Select "Yes" in the [Execute] menu, and push the <SET> button. Then the Nu-EX2 will start the programming.

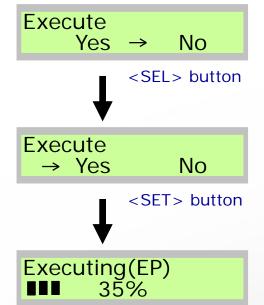

(5) When the programming is finished, the result is displayed on the LCD. Push the <SET> button to return to the [Execute] menu.

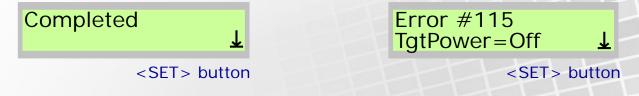

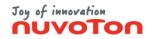

#### Nu-EX2 Standalone Operation (Auto start mode)

\* For detail about the standalone operation, refer to the User manual "3.6 Nu-EX2 Standalone Operation".

(1) Startup the Nu-EX2, and wait until the "Push SET Button" is displayed on the LCD.
(2) Push the <SET> button, then the Nu-EX2 will start the programming.

#### Push SET Button → 1.sample1

<SEL> button

(3) When the programming is finished, the result is displayed on the LCD. Push the <SET> button to return to the [Execute] menu.

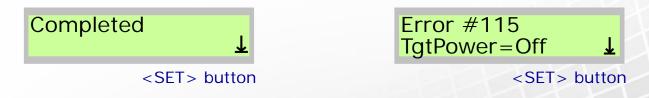

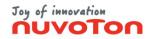

#### **Nu-SP Standalone Operation**

\* For detail about the standalone operation, refer to the User manual "3.7 Nu-SP Standalone Operation".

(1) Push the <Start> button when the POWER LED is lighting. Then the Nu-SP will start the programming.

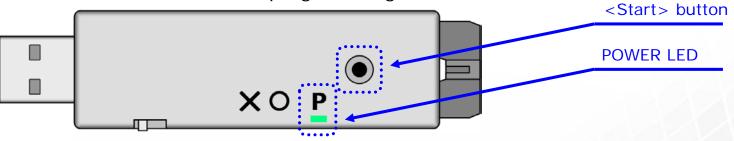

(2) When the programming is finished, the result is indicated in the LED.

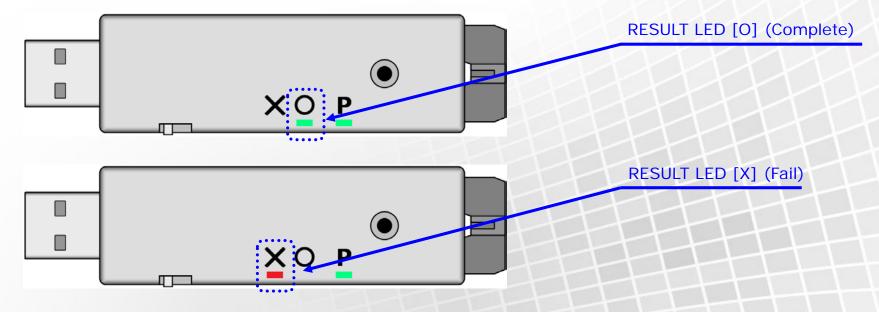

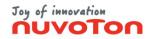

#### Nu-EX2 Remote Control (1/3)

\* For detail about the remote control, refer to the User manual "3.8 Nu-EX2 Remote Control".

- \* When using remote control function, the Nu-EX2 is required that supports the remote control.
- \* If you want the Nu-EX2 supports the remote control function, specify option at the time of purchase.
- \* If you want to add the remote control function to the Nu-EX2 already purchased, contact us via the Semiconductor Support system (Refer to "Support" on this manual).

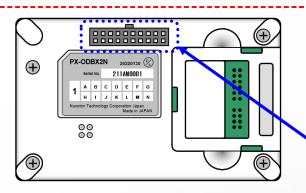

Remote Control is supported (Extended connector is mounted)

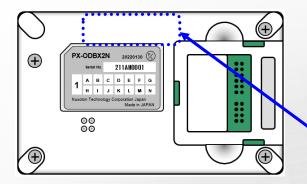

Remote Control is not supported (Extended connector is not mounted)

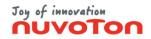

#### Nu-EX2 Remote Control (2/3)

\* For detail about the remote control, refer to the User manual "3.8 Nu-EX2 Remote Control".

- (1) Select the menu [Settings] [Standalone setting...].
- (2) Select remote mode from drop-down list, and click the <Close> button.

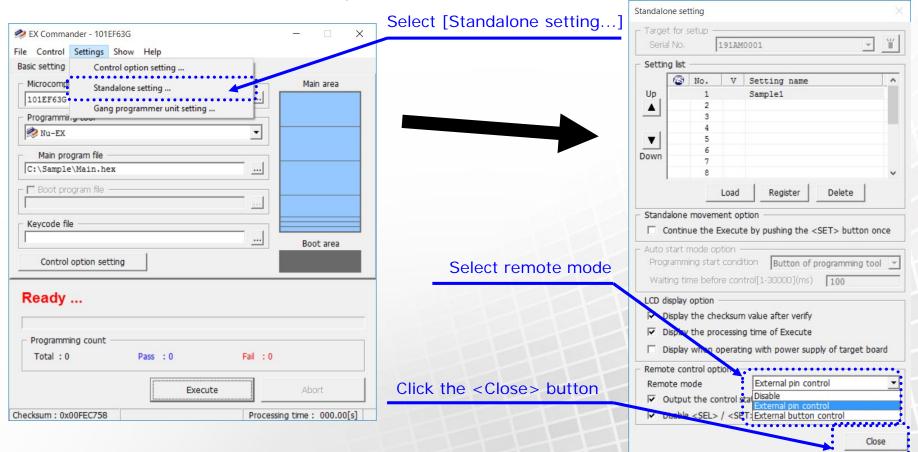

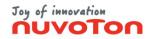

#### Nu-EX2 Remote Control (3/3)

- \* For detail about the remote control, refer to the User manual "3.8 Nu-EX2 Remote Control".
  - (3) Click the <OK> button, and reboot the Nu-EX2 in order to enable the remote control. Unplug the USB connector, and connect again.

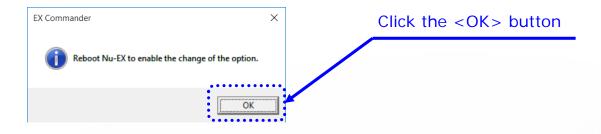

(4) After "Remote mode" appears on the LCD, you can control Nu-EX2 by extended connector pins.

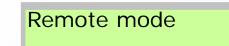

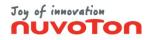

## Gang Programmer Mode (1/2)

\* For detail about the gang programmer mode, refer to the User manual "3.4 Gang Programmer Mode".

- (1) Refer to "Setup" described above on this manual, and prepare the programming.
- (2) Select the menu [Control] [Gang programmer mode ...].
- (3) Programming information and each programming tool information are displayed on [Gang programmer mode] dialog. Programming tools that are connected are listed.

| 🧈 EX Commander - 101EF63G — 🗆 🗙                                                                                                    | Select [Gang programme       | er mode]                                                                                                    |  |
|----------------------------------------------------------------------------------------------------|------------------------------|----------------------------------------------------------------------------------------------------|--|
| File Control Settings Show Help Basi L.E.P.V. program L.E.P.V. program E.P.V. program Main area                                                                                                    | Programming<br>information   | EX Commander : Gang programmer mode – X          Programming information         Product type         101EF63G         Main program         C:\Sample\Main.hex         Boot program         Keycode                                                                                   |  |
| P       Readout main area         Readout boot area       Readout main and boot area         P       Set the keycode of dedicated area storage method         Get protected area(sector)       Gang programmer mode         Boot area       Abort |                              | Wg.         Serial No.         Starus           1         131AN0002         Ready           2         211AN0001         Ready           3         211AN0003         Ready           4         221AM0102         Ready           5         6         7           8         -         - |  |
| Error Programming count Total : 0 Pass : 0 Fail : 0                                                                                                    | Programming tool information | Feady Programming count Total : 0 Pass : 0 Fail : 0 Execute                                                                                                    |  |
| Execute Abort                                                                                                    | +++++                        |                                                                                                    |  |
| Checksum : 0x00FEC758 Processing time : 000.00[s]                                                                                                    |                              | Checksum: 0x00FEC758 Processing time: 000.00[s]                                                                                                    |  |

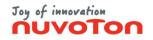

## Gang Programmer Mode (2/2)

\* For detail about the gang programmer mode, refer to the User manual "3.4 Gang Programmer Mode".

(4) Click the <Execute >button. Then all programming tools will start the programming.

(5) When the programming is finished, the result will be displayed on the list and the Status Area.

| 🧈 EX Commander : Gan                       | g programmer mode 🛛 — 🗌 🗙   | [Status] column            |                                                                    |
|--------------------------------------------|-----------------------------|----------------------------|--------------------------------------------------------------------|
| <ul> <li>Programming infomation</li> </ul> | on                          | (result of each pro        | gramming tools)                                                    |
| Product type                               | 101EF63G                    |                            |                                                                    |
| Main program                               | C:\Sample\Main.hex          |                            | 🤣 EX Commander : Gang programmer mode 🛛 🗌 🗙                        |
| Boot program                               |                             |                            | Programming infomation                                             |
| Keycode                                    |                             | <execute> button</execute> | Product type 101EF63G<br>Main program C:\Sample\Min.hex            |
| No. 🍟 Serial No                            | . Status                    |                            | Boot program                                                       |
| 1 131AN0002                                | Ready                       |                            | Keycode                                                            |
| 2 211AN0001                                | Ready                       |                            | Reycoue                                                            |
| 3 211AN0003                                |                             |                            |                                                                    |
| 4 221AM0102                                | Ready                       |                            | No. 🍟 Serial No. Status                                            |
| 6                                          |                             |                            | 1 131AN0002 Reset detection error                                  |
| 7                                          |                             |                            | 2 211AN0001 Programming success<br>3 211AN0003 Programming success |
| 8                                          |                             |                            | 4 221AM0102 Programming success                                    |
|                                            |                             |                            | 5                                                                  |
|                                            |                             |                            | 6                                                                  |
|                                            |                             |                            | 7                                                                  |
| Ready                                      |                             |                            | 8                                                                  |
| Programming count -                        |                             |                            |                                                                    |
| Total : 0                                  | Pass : 0 Fri : 0            |                            | Gang processing failed                                             |
| [                                          |                             |                            | Programming count                                                  |
|                                            | Execute                     |                            | Total : 1 Pass : 0 Fail : 1                                        |
| Checksum: 0x00FEC758                       | Processing time : 000.00[s] |                            |                                                                    |
|                                            | Status Ar                   |                            | Execute                                                            |
|                                            |                             |                            |                                                                    |
|                                            | (result of                  | all programming tools)     | Checksum : 0x00FEC758 Processing time : 009.56[s]                  |
|                                            |                             |                            |                                                                    |

Copyright 2022 Nuvoton Technology Corporation Japan

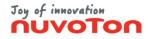

#### Support

- The latest version of EX Commander and related files of Nu-EX series and Nu-SP are available from the following URL <u>https://nuvoton.co.jp/semi-spt/general/</u>
- "EX Commander User Manual" provide more detailed explanation. The latest version of "EX Commander User Manual" is available from the following URL.

https://nuvoton.co.jp/semi-spt/general/

 If you have other questions, contact us via the following URL. <u>https://nuvoton.co.jp/semi-spt/general/</u>